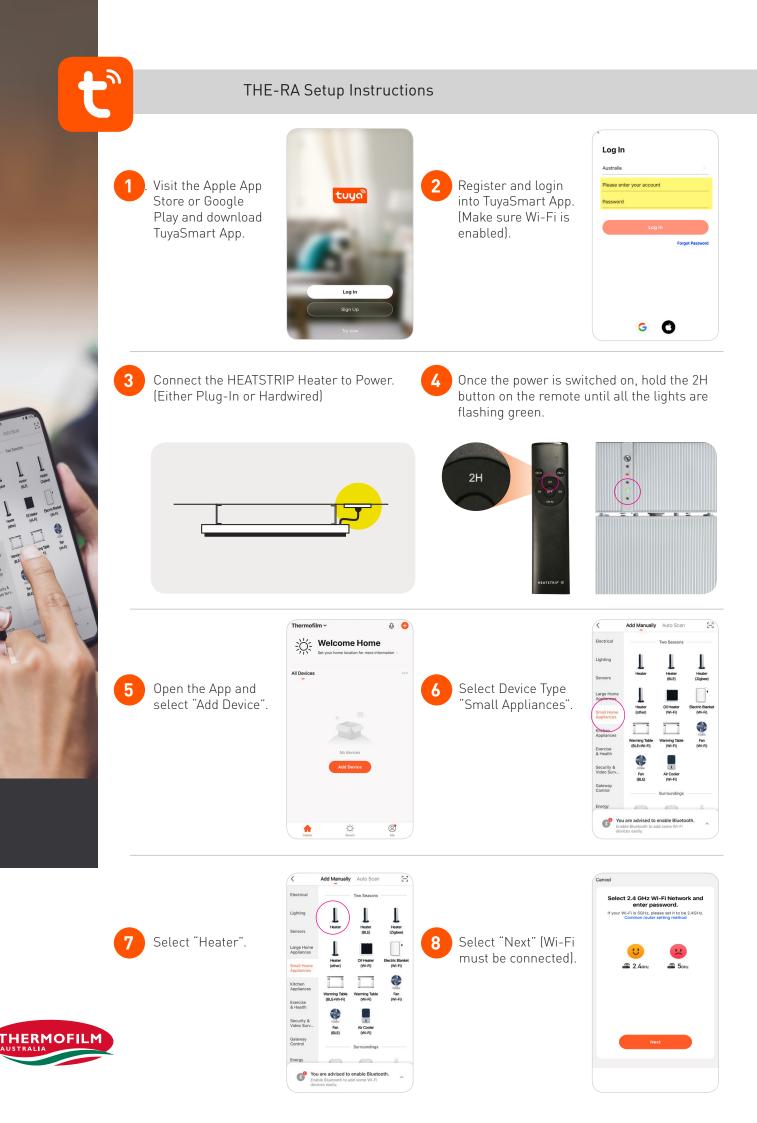

## THE-RA Setup Instructions

Confirm the 3 indicator is blinking rapidly on the heater and select "Next" (If the LED lights are not blinking on the heater, you will need to hold down the 2H button on the remote until the 3 indicators are blinking).

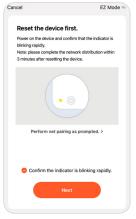

Once the pairing cycle has been completed, the App and HEATSTRIP Heater should be paired together.

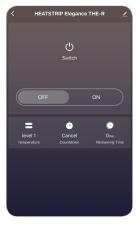

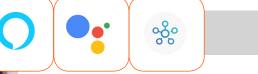

Pairing with Google Assistant

8

- 1. Download the Google Home app on the app store or Google Play
- 2. Pair the Google device to the Google Home App
- 3. Once paired, click on the TuyaSmart App.
- 4. Select "Me"
- 5. Select "Google Assistant"
- 6. Select "Link with Google Assistant"
- 7. Select "Agree and link"
- 8. Choose device "Select HEATSTRIP Elegance"
- 9. Pairing completed

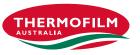